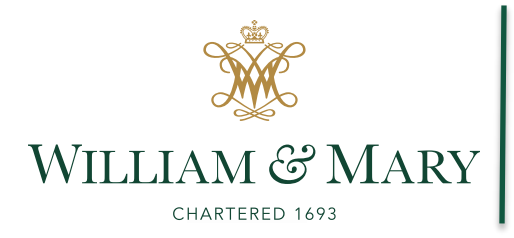

## **NameCoach Roster For Blackboard**

NameCoach is a tool within the Blackoard learning management system that is available to help students and instructors with the proper and preferred pronunciation of names. All NameCoach pronunciations are initiated by an individual instructor or student through a selfrecorded name pronunciation.

Directions:

The directions below outline usage of the Name Coach Roster functionality which allows users to hear the proper or preferred pronunciation of instructor and classmate names.

- 1. Log into Blackboard and navigate to your desired course.
- 2. In the left rail of the course click the "Tools" link.
- 3. From the tools page, scroll until you see the link titled "Name Coach Roster" and click it.
- 4. You are presented with a window displaying two tabs, the first tab shows all names that have a recorded pronunciation for the class, the second tab shows all names for the class that do not have a recorded pronunciation.

Recordings for Rock On The Moon

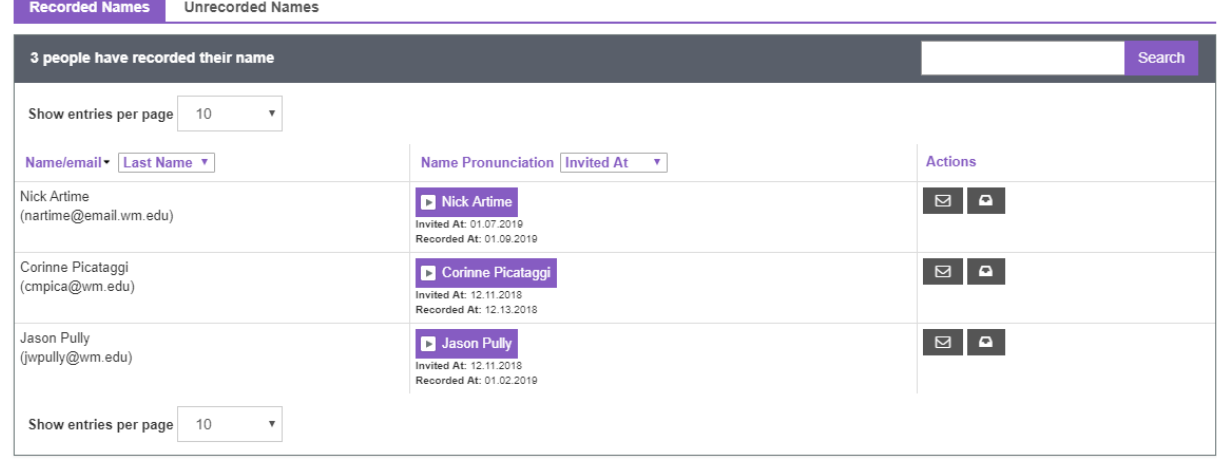

- 5. If you are unsure of a class members name pronunciation, click the "play" **button** in the center column next to their name to play the audio recording with their proper or preferred pronunciation.
	- a. If the voice recording is unclear, click the envelope button to request the class member re-record their name. All emails can be edited and reviewed prior to clicking the "Send Reminder" button.
	- b. If you would like to review any email that you have sent, click the outbox icon.

6. If you are unsure of a class members name pronunciation and they have not recorded their name, navigate to the "Unrecorded Names" tab. Once in the "Unrecorded Names" tab, find the class member you would like to request a name recording for and

click the envelope  $\Box$  button to request the class member record their name.

Recorded Names Unrecorded Names  $\boxdot$  Remind All 10 people registered on this site have not yet recorded their name Search Show entries per page 10  $\boldsymbol{\mathrm{v}}$ **Actions** Name/email v Last Name v **Name Pronunciation** Kathryn Baldwin  $\begin{array}{c|c|c|c} \hline \textbf{a} & \textbf{a} \end{array}$ Kathryn Baldwin (kmbaldwin@wm.edu) Robert Brest Robert Brest (rmbrest@wm.edu) Courtney Carpenter  $\begin{array}{c|c|c|c|c} \hline \textbf{a} & \textbf{a} & \textbf{b} \end{array}$ Courtney Carpenter (cmcarp@wm.edu) Catherine Freiling Catherine Freiling (cafreiling@wm.edu) Wandalyn Glover  $\begin{array}{c|c|c|c} \hline \textbf{a} & \textbf{a} \end{array}$ Wandalyn Glover

☑

Recordings for Rock On The Moon

- a. All emails can be edited and reviewed prior to clicking the envelope button.
- $\blacksquare$ b. If you would like to review any email that you have sent, click the outbox icon.

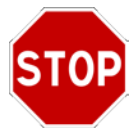